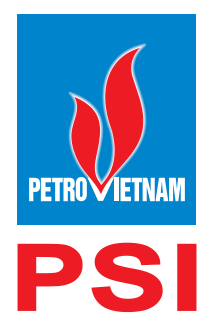

# Hướng dẫn mở tài khoản trực tuyến trên **PSI Mobile (App)**

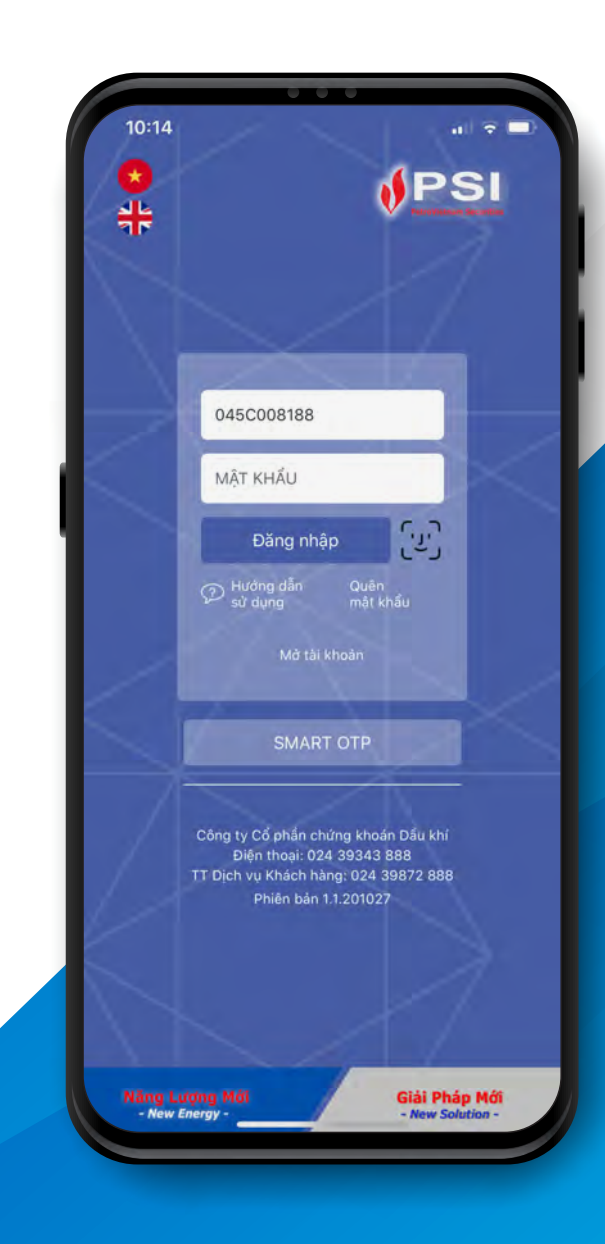

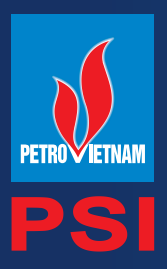

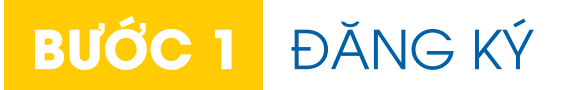

Quý khách vui lòng truy cập Ứng dụng giao dịch trực tuyến của PSI trên điện thoại thông minh (Smartphone) theo đường link

#### *Trên hệ điều hành IOS*

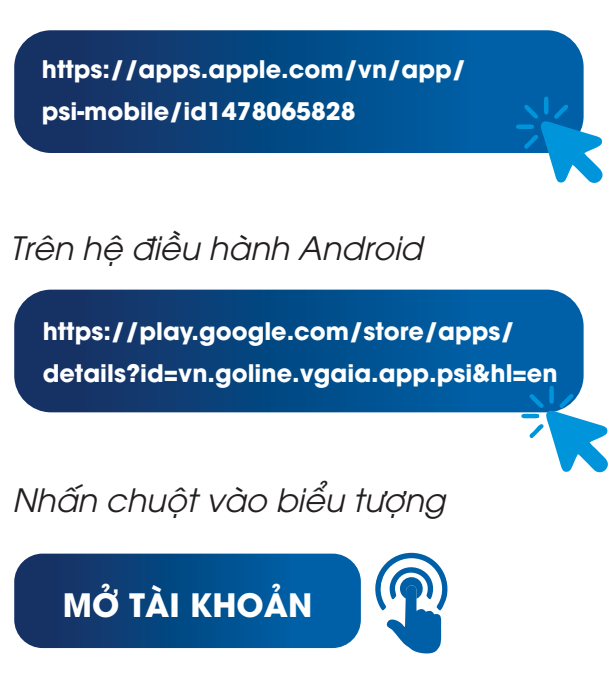

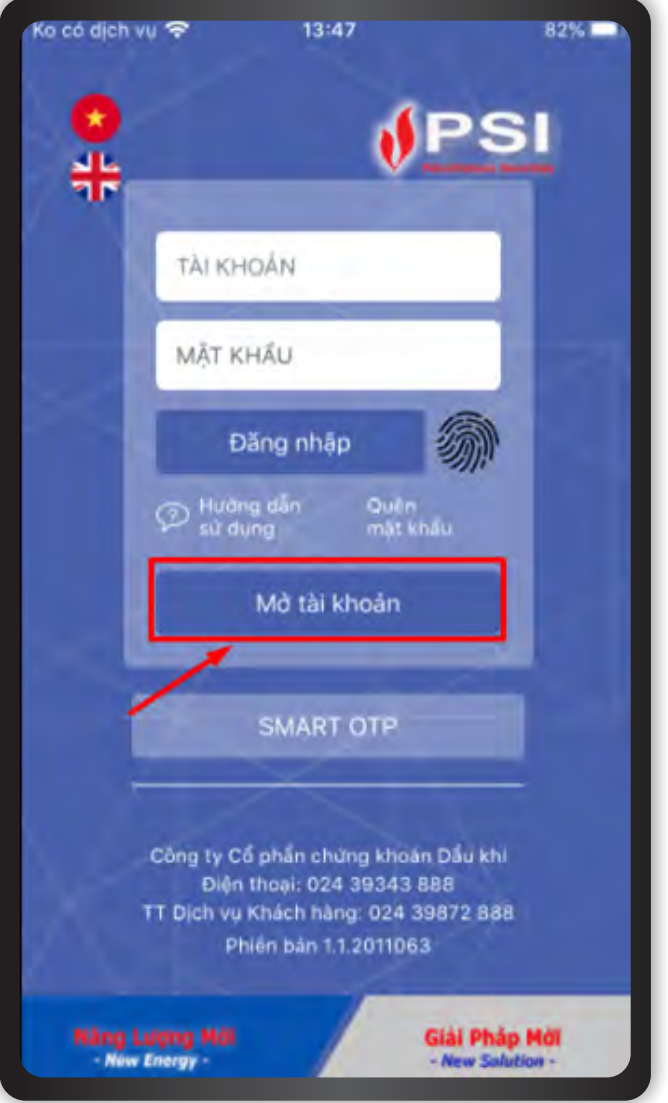

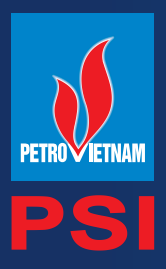

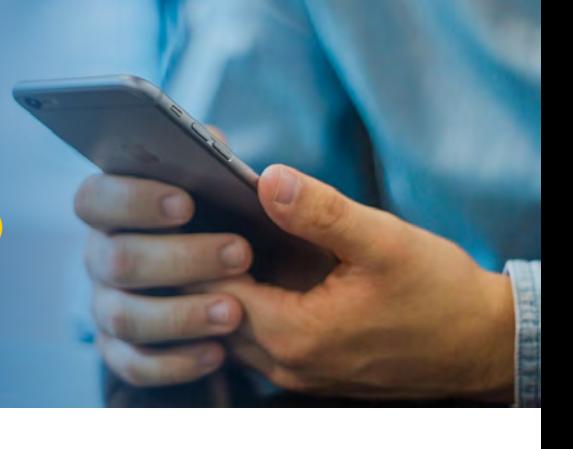

# **BƯỚC 2** CHỌN LOẠI TÀI KHOẢN

### **(1) Quý khách vui lòng chọn loại tài khoản đăng ký**

#### **(2) Quý khách lựa chọn Nhân viên chăm sóc/ giới thiệu tài khoản**

- Nếu Quý khách chon nhân viên chăm sóc -> Hệ thống hiển thị điểm giao dịch của nhân viên chăm sóc đó
- Nếu Quý khách không chon nhân viên chăm sóc -> Hệ thống hiển thị toàn bộ các điểm giao dịch để khách hàng chọn

#### **(3) Chọn chi nhánh, điểm giao dịch gần nhất**

• Quý khách chọn tỉnh thành thuộc khu vực cần giao dịch -> Hệ thống hiển thị toàn bộ danh sách điểm giao dịch thuộc tỉnh thành đó

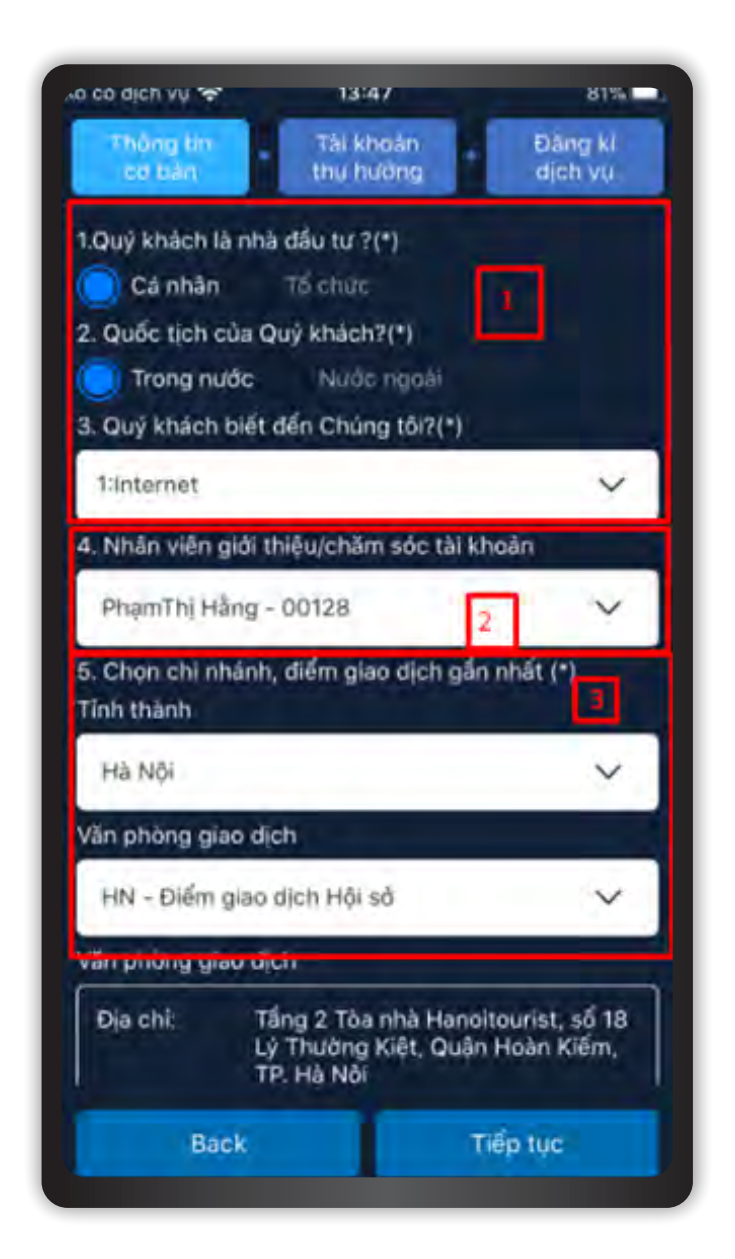

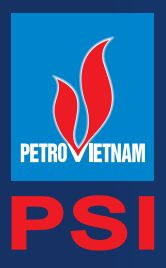

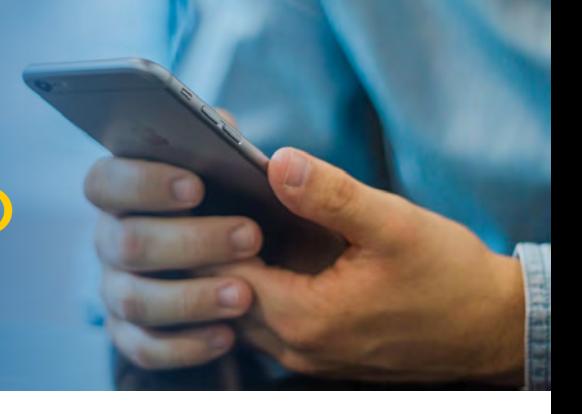

## **BƯỚC 3** XÁC NHẬN GIẤY TỜ VÀ KHAI BÁO THÔNG TIN CÁ NHÂN

Quý khách sử dụng camera của thiết bị (nếu có) để chụp ảnh Chứng minh nhân dân/Căn cước công dân (CMND/CCCD) hoặc tải file ảnh CMND /CCCD sẵn có.

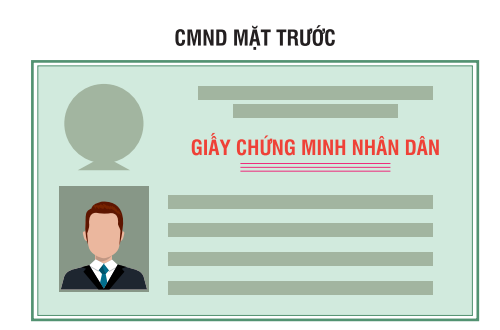

*Quý khách lưu ý ảnh chụp đảm bảo không bị mờ, bóng, CMND/CCCD còn hạn, rõ số và không nhàu nát.*

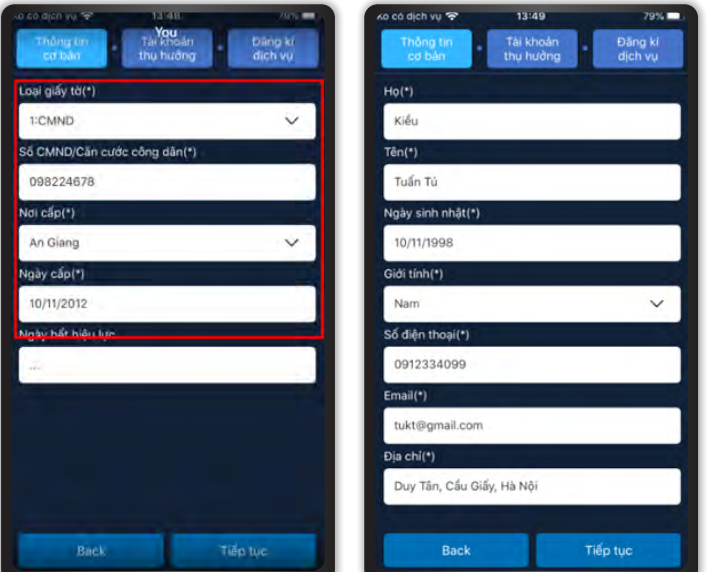

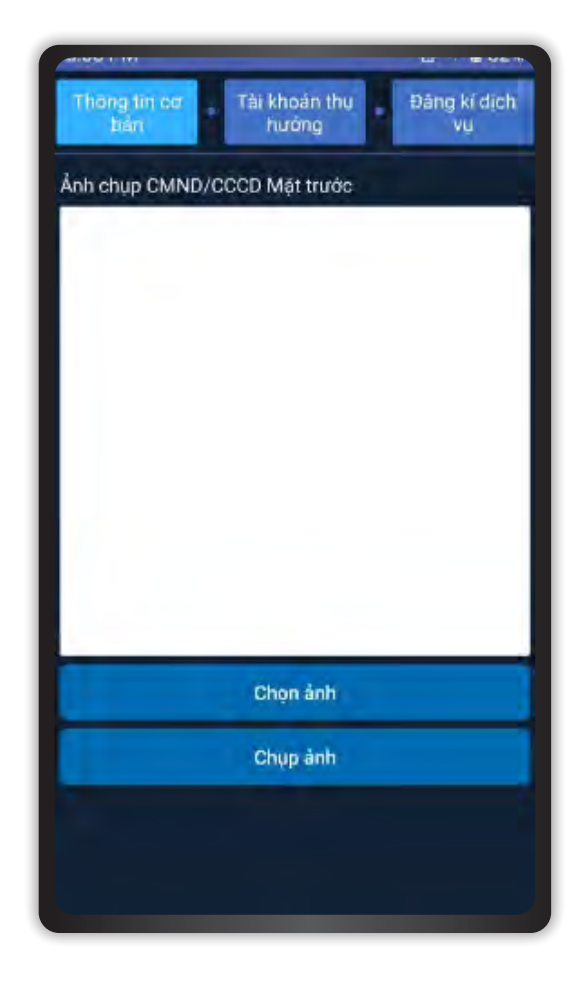

Quý khách khai báo đầy đủ các thông tin cá nhân, lưu ý nhập đầy đủ các trường thông tin bắt buộc (có dấu "\*")

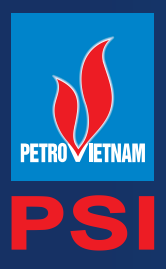

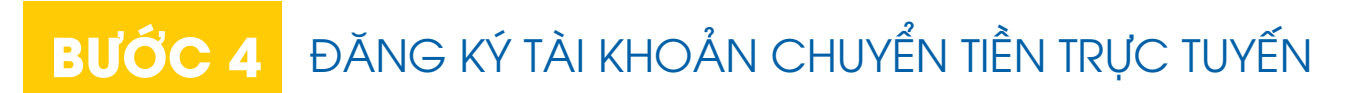

Quý khách đăng ký tài khoản chuyển tiền trực tuyến (nếu có nhu cầu). Quý khách có thể đăng ký tối đa 03 tài khoản thụ hưởng.

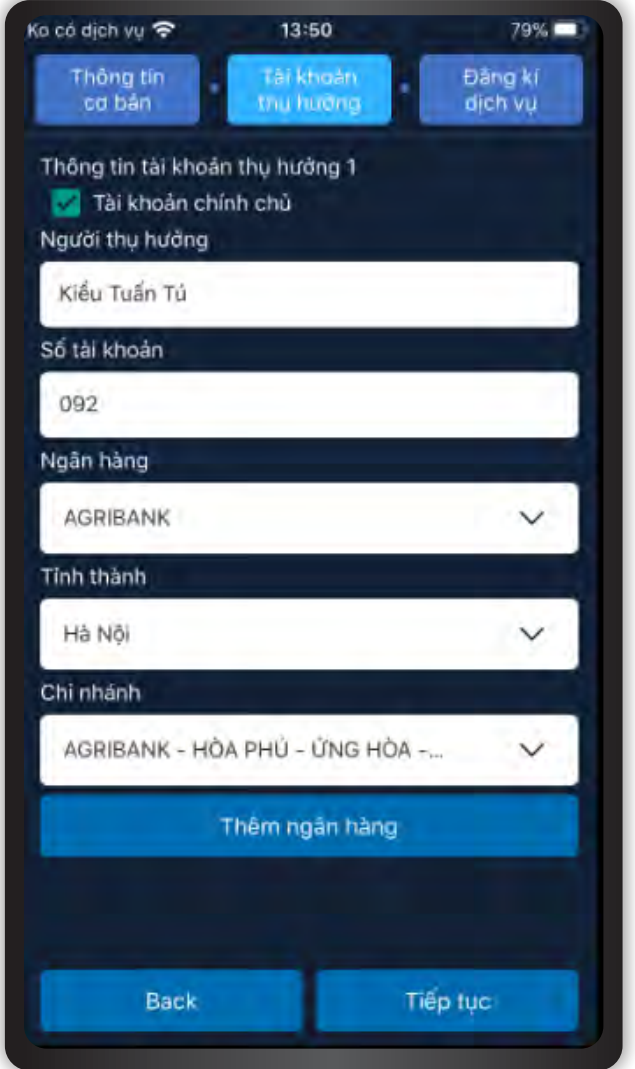

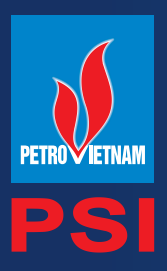

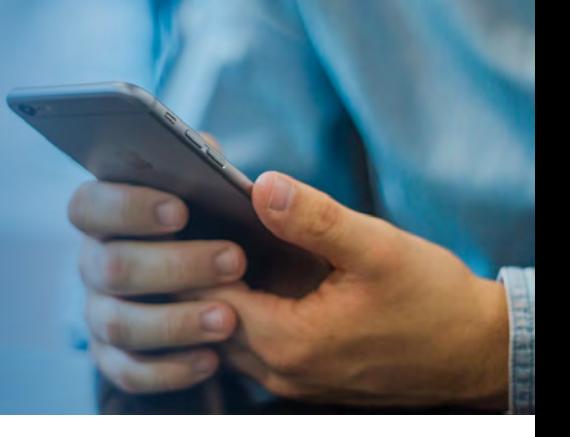

## **BƯỚC 5** ĐĂNG KÝ DỊCH VỤ GIAO DỊCH TRỰC TUYẾN

Quý khách thực hiện đăng ký các dịch vụ giao dịch trực tuyến (nếu có nhu cầu).

### $13:50$

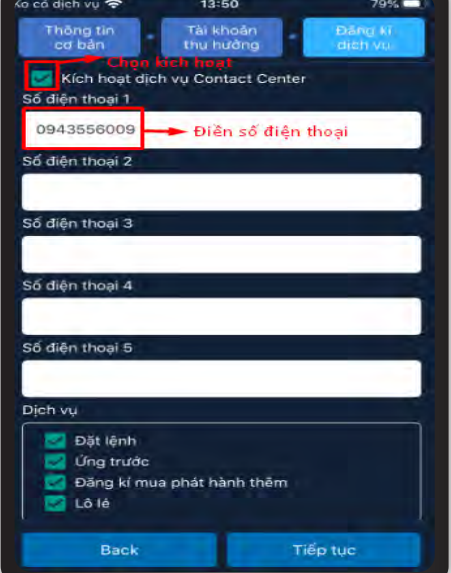

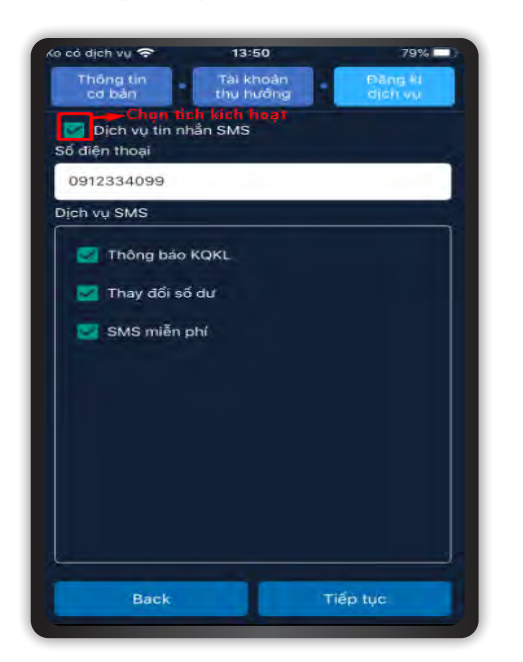

#### **Dịch vụ Contact Center Dịch vụ giao dịch qua Internet**

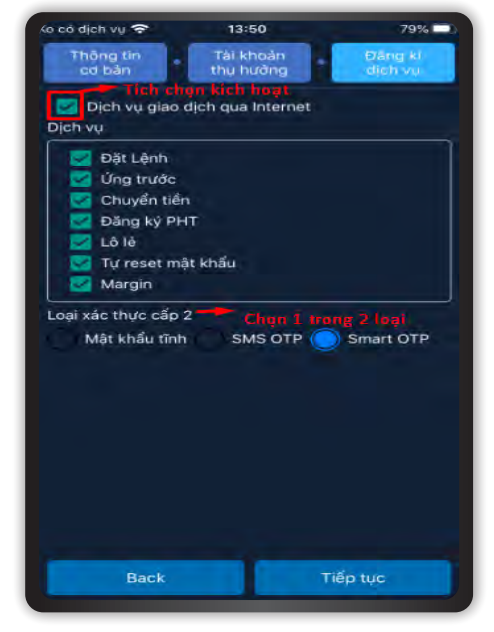

#### **Dịch vụ tin nhắn SMS Địa chỉ Nhận kết quả khớp lệnh, sao kê qua Email**

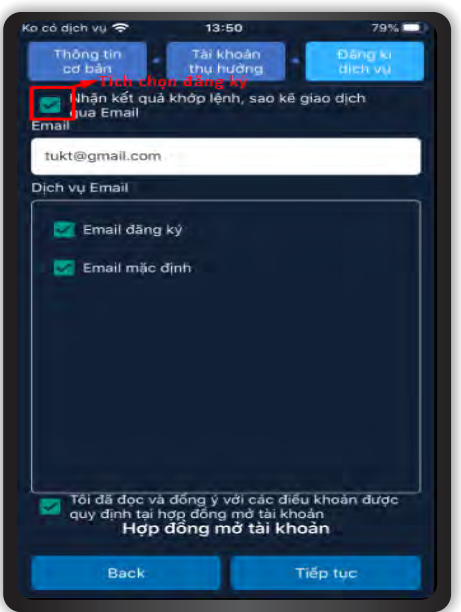

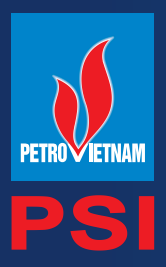

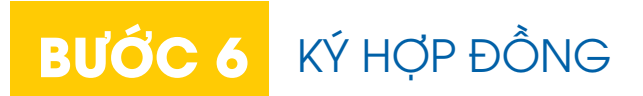

Quý khách vui lòng đọc kỹ các điều khoản Hợp đồng mở tài khoản trực tuyến (nhấn vào "Hợp đồng mở tài khoản" để hiển thị điều khoản Hợp đồng) và tick vào mục "Tôi đã đọc và đồng ý với các điều khoản được quy định tại Hợp đồng mở tài khoản".

Quý khách vui lòng nhập mã OTP được gủi đến số điện thoại mà Quý khách đăng ký và nhấn "Xác nhận" để gửi yêu cầu Mở tài khoản trực tuyến.

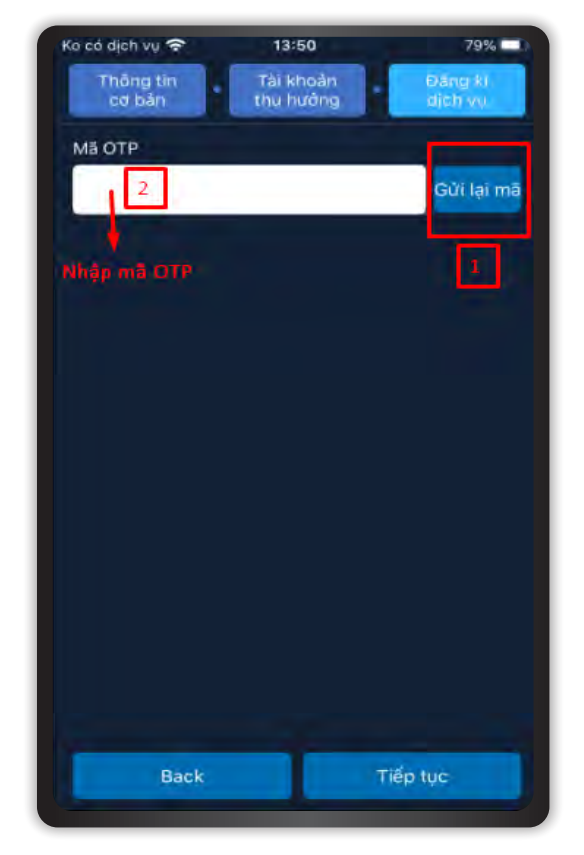

Hệ thống hiển thị thông báo Khách hàng đăng ký thành công.

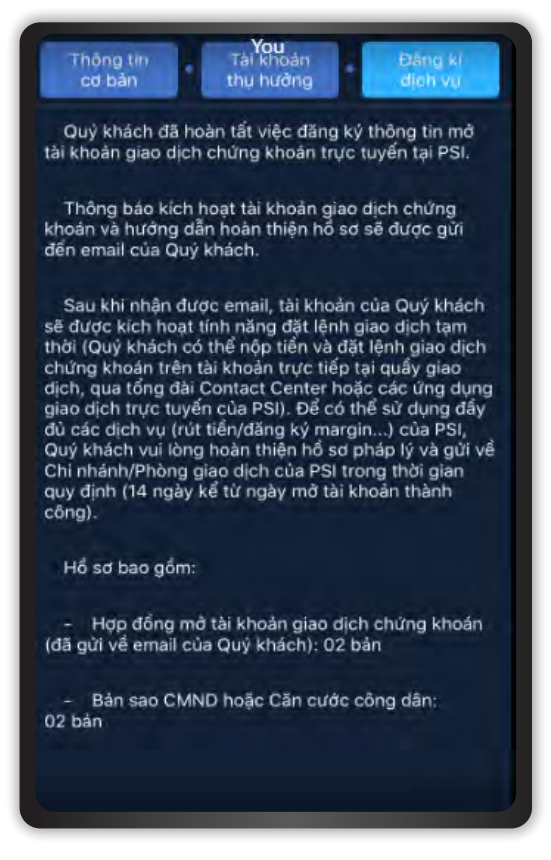

Thông báo kích hoạt tài khoản, thông tin đăng nhập vào phần mềm giao dịch trực tuyến (nếu có) sẽ được gửi đến điện thoại và Email của Quý khách.

Sau khi được phê duyệt kích hoạt tài khoản và đăng ký dịch vụ Giao dịch trực tuyến, Quý khách có thể nộp tiền và đặt lệnh giao dịch chứng khoán trên tài khoản qua các kênh: trực tiếp tại quầy giao dịch, qua tổng đài Contact Center hoặc các ứng dụng giao dịch trực tuyến của PSI.

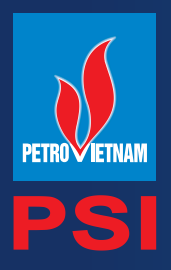

### HƯỚNG DẪN **HOÀN THIỆN HỒ SƠ MỞ TÀI KHOẢN**

### **HƯỚNG DẪN HOÀN THIỆN HỒ SƠ MỞ TÀI KHOẢN**

Trong vòng 14 ngày kể từ ngày tài khoản được kích hoạt, khách hàng sẽ phải hoàn thiện hồ sơ mở tài khoản gốc theo 1 trong các cách sau:

- **Cách 1:** Khách hàng mang Chứng minh nhân dân/Căn cước công dân đến các Điểm giao dịch của PSI để làm thủ tục. Quý khách xem địa chỉ các Điểm giao dịch [tại đây.](https://www.psi.vn/Branches.aspx)
- **Cách 2:** Khách hàng hoàn thiện hồ sơ mở tài khoản và gửi về Điểm giao dịch mà khách hàng đã đăng ký. Quý khách xem địa chỉ các Điểm giao dịch tại đây.
- **Cách 3:** Nhân viên kinh doanh liên hệ khách hàng để hướng dẫn thủ tục hoàn thiện hồ sơ, hỗ trợ đến gặp khách hàng hoàn thiện hồ sơ trong điều kiện cho phép.

Quá thời hạn nói trên, tài khoản của Quý khách sẽ bị ngừng giao dịch tạm thời cho đến khi PSI nhận được bộ hồ sơ đầy đủ và hợp lệ.

#### **Hồ sơ mở tài khoản cần hoàn thiện bao gồm:**

- Hợp đồng mở tài khoản giao dịch chứng khoán (Quý khách có thể tải từ Email kích hoạt tài khoản): 02 bản
- Phụ lục công bố rủi ro (Quý khách có thể tải từ Email kích hoạt tài khoản): 02 bản
- Bản sao Chứng minh nhân dân hoặc Căn cước công dân: 02 bản
- Bản xác thực chữ ký có xác nhận của UBND phường xã hoặc Phòng công chứng (trong trường hợp KH gửi hồ sơ qua đường bưu điện): 01 bản

Sau khi PSI nhận được bộ hồ sơ mở tài khoản gốc đầy đủ, hợp lệ, Khách hàng sẽ được kích hoạt đầy đủ các dịch vụ, tiện ích trên tài khoản theo nhu cầu.

Sau 30 ngày kể từ ngày tài khoản của khách hàng được kích hoạt mà PSI không nhận được bộ hồ sơ hợp lệ, và tài khoản khách hàng rỗng (không có số dư tiền và/hoặc chứng khoán) thì PSI được toàn quyền tự động đóng tài khoản của khách hàng mà không cần bất kỳ giấy tờ liên quan nào khác.